# Getting Started - Symfony Development using PhpStorm

Redirection Notice Δ

This page will redirect to <https://www.jetbrains.com/help/phpstorm/symfony-support.html>in about 2 seconds.

#### [Top](https://confluence.jetbrains.com/display/PhpStorm/Symfony+Development+using+PhpStorm) | Symfony Development using PhpStorm [Next](https://confluence.jetbrains.com/display/PhpStorm/Navigating+through+a+Project+-+Symfony+Development+using+PhpStorm) | Navigating through a Project

[Tweet](https://twitter.com/share)

- [Getting started](#page-0-0)
	- [Installing the Symfony2 Plugin](#page-0-1)
	- [Enabling the Symfony2 Plugin for a project](#page-2-0)
	- [Symfony2 Code Style](#page-4-0)

## <span id="page-0-0"></span>Getting started

Let's get started by installing the [Symfony2 Plugin](http://plugins.jetbrains.com/plugin/7219?pr=phpStorm) and checking how we can enable Symfony2-specific features in our PHP projects.

### <span id="page-0-1"></span>Installing the Symfony2 Plugin

The [Symfony2 Plugin](http://plugins.jetbrains.com/plugin/7219?pr=phpStorm) can be installed from within our IDE from IDE Settings | Plugins. Here we can see the list of installed plugins and browse third-party plugin repositories using the Browse repositories... button. Feel free to explore several of the other plugins in there.

睑 **Settings**  $\alpha$ **Plugins External Tools** Show: All plugins  $\blacktriangledown$ (Q-File and Code Templates **File Types** Sort by: name ▼ 'Copy' on steroids General Copy' on steroids  $\overline{\mathsf{M}}$ Handlebars/Mustache **HTTP Proxy** K¥ Apache config (.htaccess) supr Images **N** ASP ⊽ Version: 3.1 Intentions Keymap **& BashSupport** ⊽ Enhances standard 'Copy' actio Live Edit **RTF** text  $\blacktriangledown$ i<sup>k</sup> Behat Support Live Templates Markdown **Change Notes**  $\overline{\mathbf{v}}$ ← CMD Support Menus and Toolbars K CoffeeScript ⊽ Notifications background colors Passwords processing is correcte Command Line Tool Support ⊽ Path Variables javadoc sample);  $\blacktriangledown$ K CSS Support tests are updated; Plugins **Presentation Assistant**  $\blacktriangledown$ CVS Integration **Quick Lists** Vendor K¥ Database and SQL Support ⊽ Remote SSH External Tools Denis Zhdanov **Server Certificates** i Drupal Support  $\blacktriangledown$ denzhdanov@gmail.com **TextMate Bundles**  $\blacktriangledown$ **M** EJS **TODO** Updates Check or uncheck a plugin to enable or disable it. **Usage Statistics Web Browsers** Install plugin from d Install JetBrains plugin... Browse repositories... XPath Viewer **XSLT** OK Cancel

After clicking Browse repositories..., search for Symfony2 and select the Symfony2 Plugin. This will show the plugin description. Click the Install Plugin button and confirm plugin installation to continue.

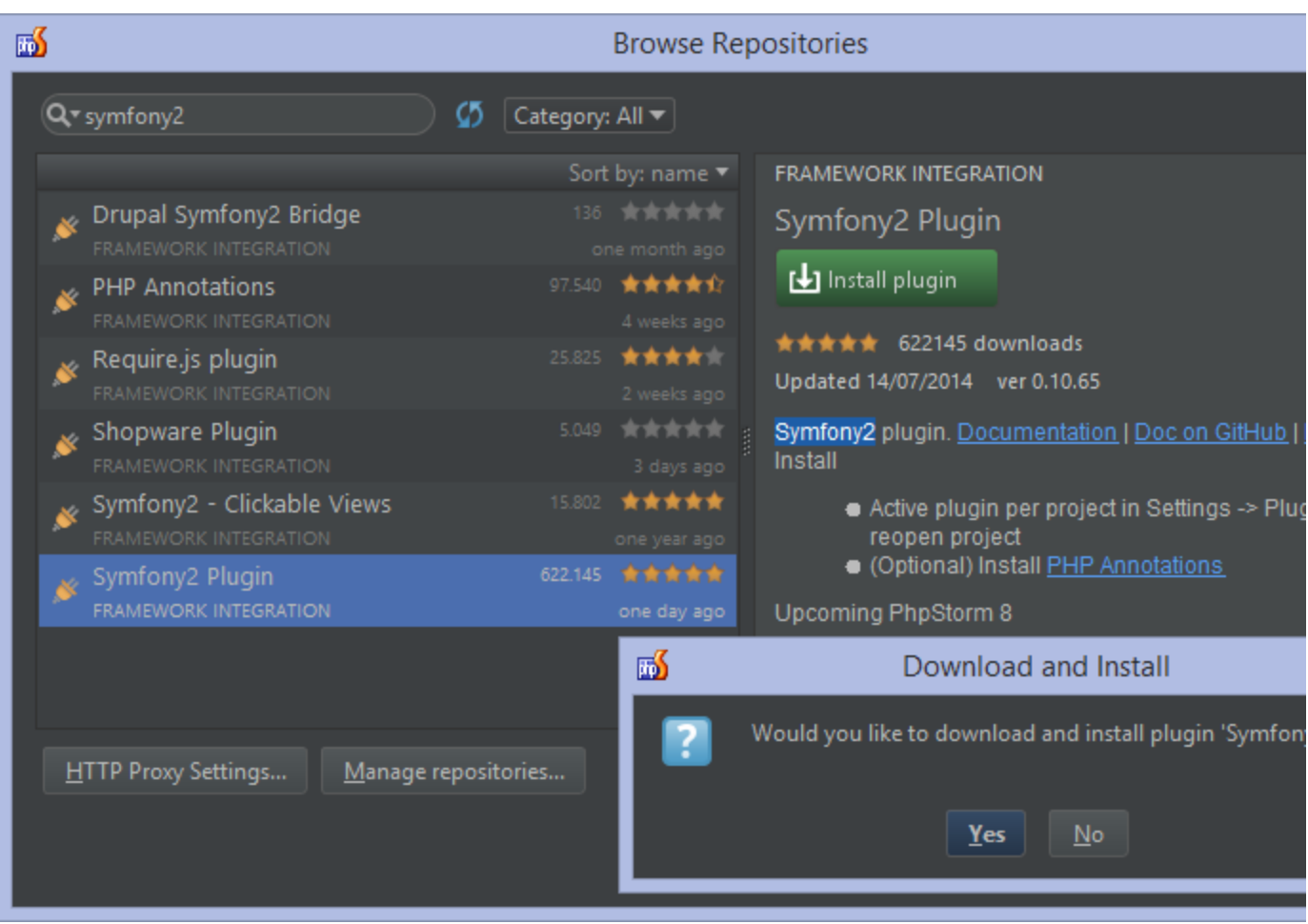

Once we save the settings, PhpStorm will ask us if we want to restart the IDE. We must do this to activate and load the plugin.

### <span id="page-2-0"></span>Enabling the Symfony2 Plugin for a project

The plugin, even after installing it in the IDE, will not do its magic until after we explicitly enable it for the project. After creating or opening a Symfony2 project in PhpStorm, the IDE will show us a pop-up with instructions on how we can enable the plugin.

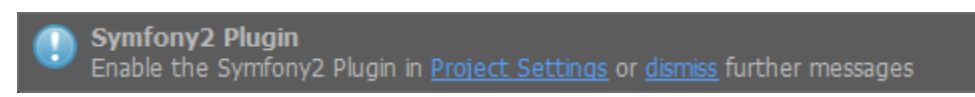

We can click the Project Settings hyperlink, or alternatively go through Project Settings | Symfony2 Plugin and select the check-box Enable Plugin for this Project. Clicking OK will save our changes to the settings. Note that PhpStorm will have to be restarted for the plugin to pick up this change in configuration.

#### 酪 **Settings**  $\alpha$ **Symfony2 Plugin** Inspections V Enable Plugin for this Project (change need restart) Open Hel I JavaScript Language Injections Node.js and NPM app/cache/dev/appDevUrlGenerator. Path to urlGenerator.php: De Phing  $\blacktriangleright$  PHP **Translation Root Path** app/cache/dev/translations De Schemas and DTDs **Scopes** Spelling **App Directory** De app **SOL Dialects SSH Terminal Web Directory** web De ▶ Symfony2 Plugin  $\blacktriangleright$  Tasks Template Data Languages PhpTypes Resolver Code Folding Terminal Container Service Route (PHP) Vagrant ▶ Version Control Repository Entity Repository Entity (PHP) **WordPress XSLT File Associations**  $\vee$  ObjectRepository (find\*)  $\blacktriangleright$  Template (PHP) **IDE Settings** 'Copy' on Steroids  $\vee$  ObjectManager::find  $\blacktriangleright$  Route (Twig) Appearance Database Template (Twig) Debugger **Diagrams Twig Annotator** Php Annotator  $\blacktriangleright$  Editor Emmet  $\blacktriangleright$  Route  $\blacktriangleright$  Route **External Diff Tools** OK Cancel Apply

After restarting PhpStorm, we're good to go!

Depending on how our Symfony2 project is structured, we may have to change some other settings under Project Λ Settings | Symfony2 Plugin. When working with a Symfony2 application that follows the structure generated by, for example, the symfony/framework-standard-edition Composer project, the default paths and settings will work fine.

Important! The appDevDebugProjectContainer.xml and appDevUrlGenerator.php should be located under Symfony2's default path in order to work with all features the Symfony2 Plugin provides. It will use a fallback mechanism when these files cannot be found, but completion and navigation will be less precise in this case.

When using a non-default project structure, the following paths should be updated in the Symfony2 Plugin settings:

- Path to urlGenerator.php: path to Symfony2 URL generator.
- Translation Root Path: path to where all translations are copied. This is best set to the translations path under the cache folder so all possible translations can be discovered by the plugin.
- App Directory: path to the app directory.
- Web Directory: path to the web directory.

#### 睑 Settings  $\alpha$ **Symfony2 Plugin JavaScript**  $\blacktriangledown$  Enable Plugin for this Project (change need restart) Language Injections Node.js and NPM Phing app/cache/dev/appDevUrlGenerator.ph Path to urlGenerator.php:  $\blacktriangleright$  PHP Schemas and DTDs **Translation Root Path** app/cache/dev/translations **Scopes** Spelling **SQL Dialects** App Directory app **SSH Terminal** ▼ Symfony2 Plugin Web Directory web Container Twig / Template **Type Provider** PhpTypes Resolver Code Folding Method References  $\sqrt{\phantom{a}}$  Container Service  $\blacktriangleright$  Route (PHP)  $\blacktriangleright$  Tasks Template Data Languages  $\blacktriangleright$  Repository Entity Repository Entity (PHP) Terminal Vagrant  $\blacktriangleright$  ObjectRepository (find\*)  $\blacktriangleright$  Template (PHP) ▶ Version Control **WordPress** ObjectManager::find  $\blacktriangledown$  Route (Twig) **XSLT File Associations IDE Settings** Template (Twig) 'Copy' on Steroids Appearance Twig Annotator Php Annotator Database  $\blacktriangleright$  Route  $\overrightarrow{N}$  Route Debugger **Diagrams**  $\blacktriangleright$  Template  $\blacktriangleright$  Template Editor Emmet  $\blacktriangledown$  Asset  $\blacktriangledown$  Service **External Diff Tools External Tools** Asset Tags ■ Weak Service File and Code Templates **File Types**  $\blacktriangledown$  Translation Template Annotation General Handlebars/Mustache  $\blacktriangledown$  Translation **HTTP Proxy** Images Yaml Annotator Intentions Service DIC Keymap Live Edit Other Live Templates

Highlight Services

<span id="page-4-0"></span>Symfony2 Code Style

**Markdown** 

Menus and Toolbars **Notifications** 

Cancel

OK

Pre-configured Symfony2 Code Style has been available in PhpStorm for a while. It can be configured through Project Settings | Code Style | PHP | Set From... | Predefined Style | Symfony2. Setting the Symfony2 Code Style ensures PhpStorm adheres to the style guidelines described in the [Symfony2 Coding Standards](http://symfony.com/doc/current/contributing/code/standards.html).

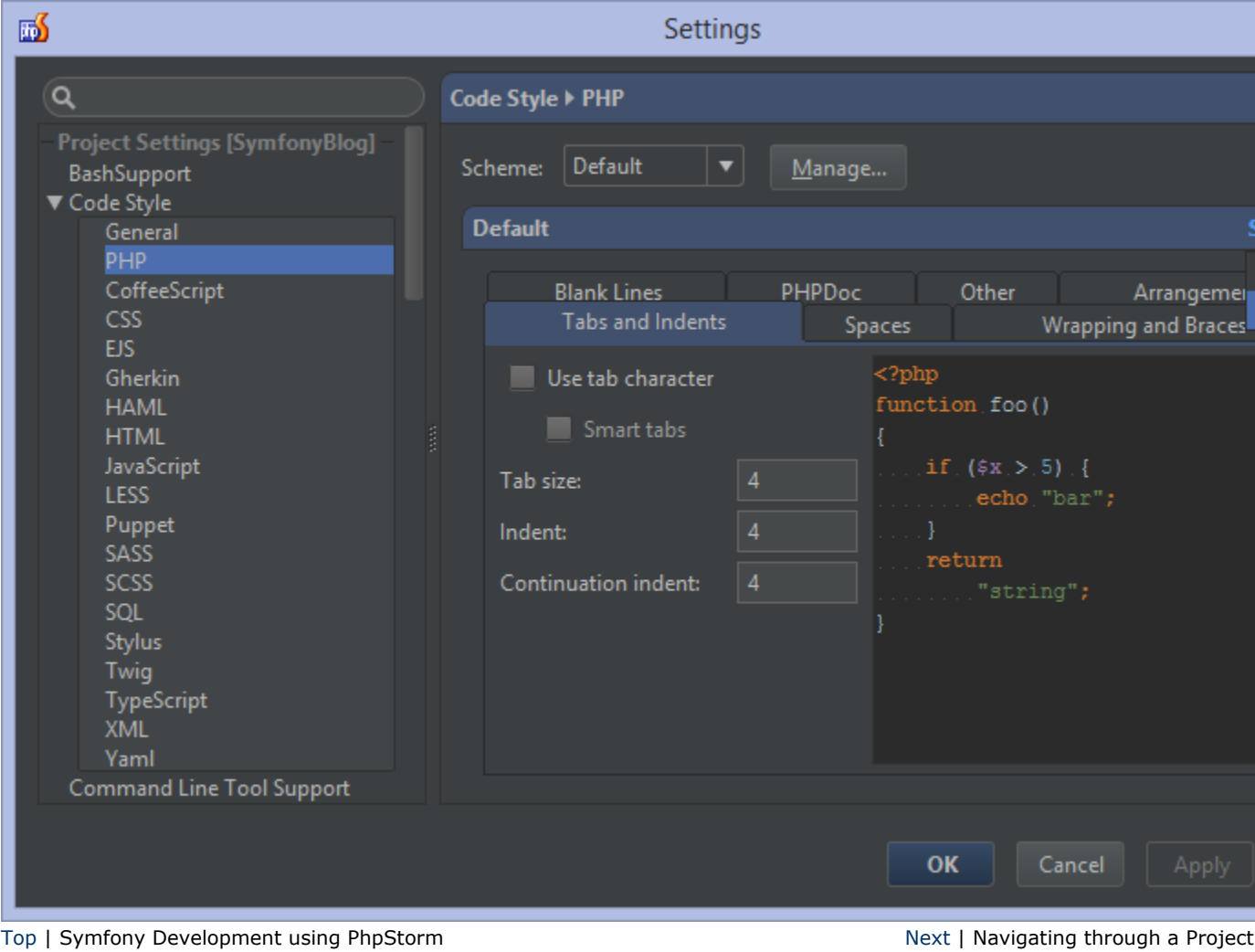